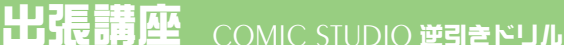

# 第7回テーマ 手描きした線画をできるだけ細く読み込みたし

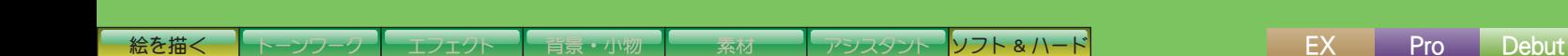

S

DRGRCOM D:GTALNOISE SA

> 手描きした線画って スキャンするとなんであんな に太るんですか~っ!?

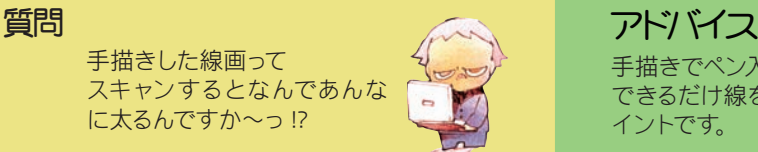

手描きでペン入れをして、スキャンするとどうしても線画が太ります。 できるだけ線を太らせないためには、第 1に適正な「黒い」インクで描くことが重要ポ イントです。

- 7 回テーマ - 7 回テーマ 著者 : 小高 みちる プログラム

[監修 : コレサワ シゲユキ](http://d-noise.sblo.jp/)

#### 今回のテーマは、下記の前回出題した問題の解答になっています。

次回は手描きした原稿をスキャン する方法でし スキャンした線画が できるだけ太らないようにするには どんな方法が考えられるでし!?

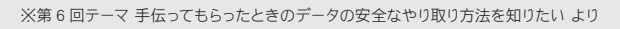

# 下描きは蛍光ピンクで

「黒い」インクで描くというのはごく普通のことですが、たとえ ば、濃度調整のために水を入れすぎてしまうと、薄くなりすぎ てしまいます。

薄いインクで描くと、スキャンした時に、線画が大変太ってし まいます。

また、インクが薄くなる原因の一つに、消しゴムがあります。 下描きを消すために消しゴムをかけると、線画が薄くなってし まいます。

え~ じゃどうやったって 線画は太るってこと!?

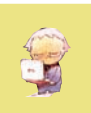

画期的な方法があるのだよ ちび子クン !! ボクが 10 年くらい前から Photoshopで使ってきた「色トレ ス線」の応用"蛍光ピンクで下描きせよ"なのだよ!!

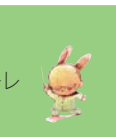

※「色トレス線」 影トーンを自動で貼るための、でこうさぎコレち先生発案 の手法でし。『デジコミマスターズ』(毎日コミュニケーショ ンズ 2001年 2 月刊)で初期の技術を発表したでし。

# ● 蛍光ピンクの色鉛筆で描いた下描きです。

消しゴムで消せる色鉛筆を使います。

紙は原稿用紙ではなく、好みによってコピー用 紙を使用しても大丈夫です。 枠線は前もって、マゼンダだけのデータ(※) で印刷しておきます。

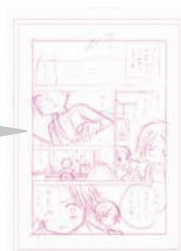

※ 蛍光オレンジ / 蛍光黄色 / 蛍光水色でも大すまです。

#### ペン入れをします。

ます。

枠線、フキダシは描きません。キャ ラクターのみ(場合によって背景の 一部も)を描きます。

ペンの線は枠線の外やフキダシの中 にわざとはみ出すように描いておき

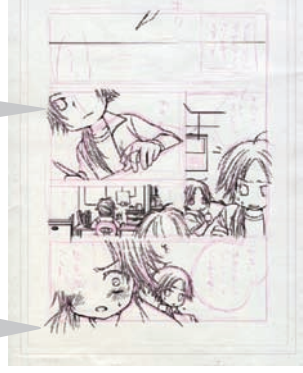

※マンガ:廣瀬みさこ

#### 消しゴムをかけずにこのままスキャンします。

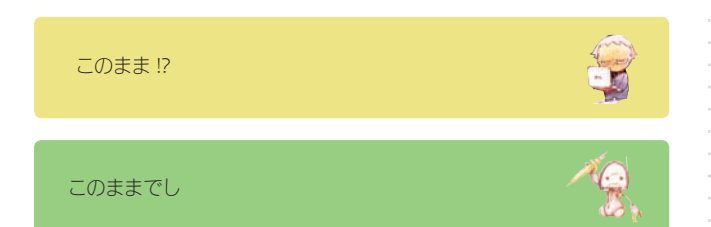

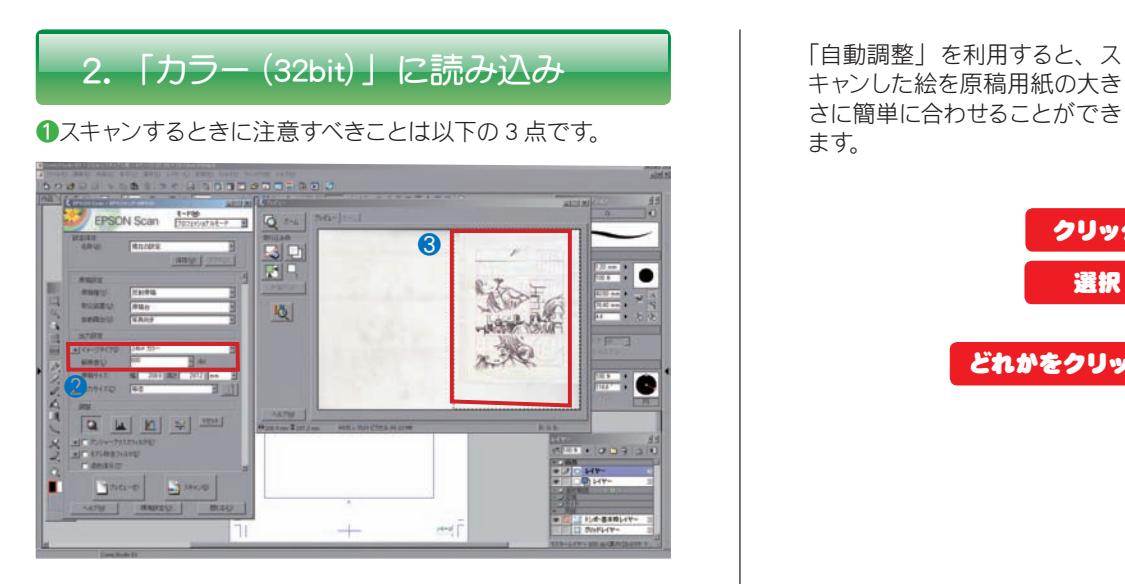

#### ❶「イメージタイプ」

= 24bit カラーにします。

#### ❷「解像度」

= 600dpi または 1200dpi にします。 ※ ComicStudioで用意した原稿用紙の解像度に合わせます。

#### ❸スキャンする範囲

=原稿用紙全体をスキャンします。

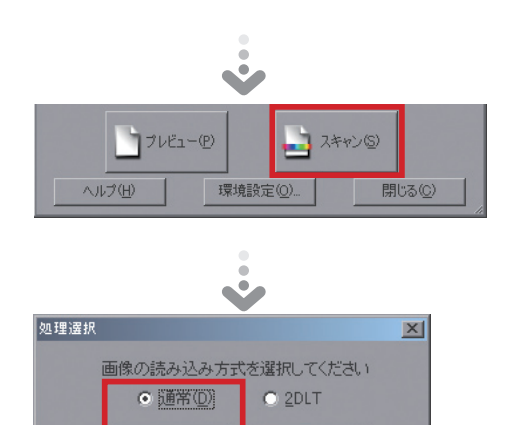

OK

### ❷スキャンしたデータを原稿用紙の大きさに合わせます。

キャンセル

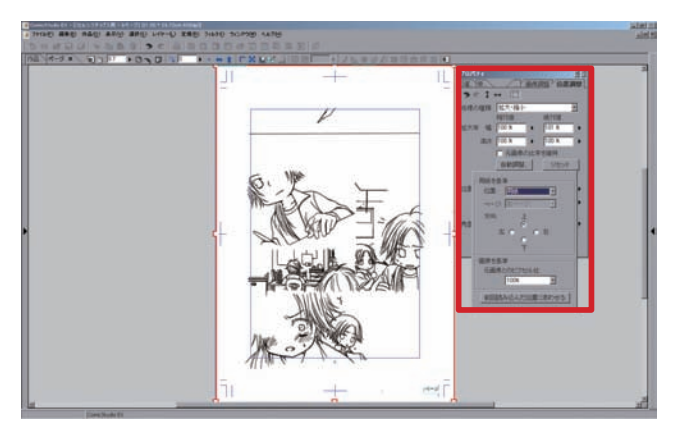

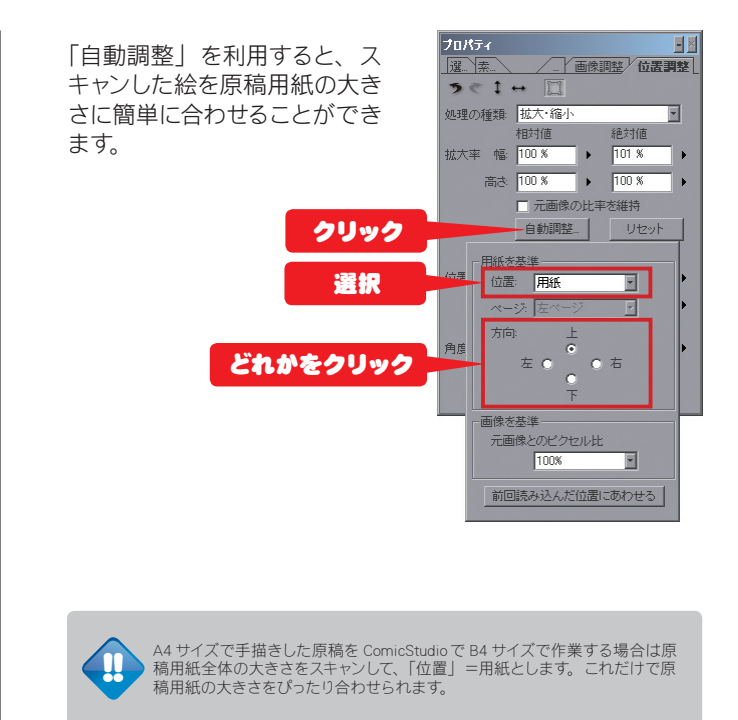

#### ❸読み込み先レイヤーを指定します。

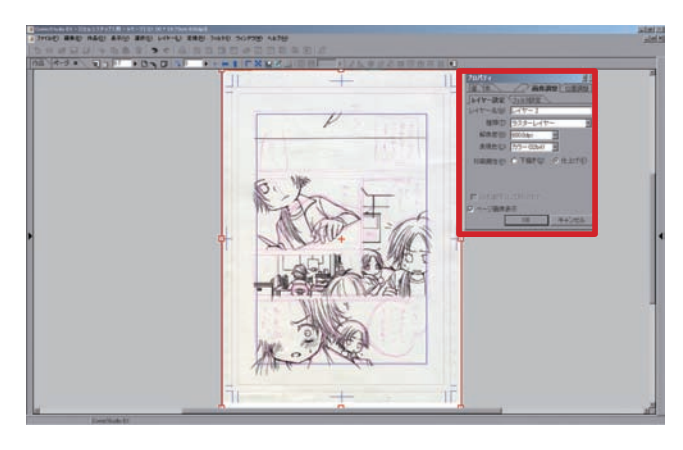

#### 「解像度」

=線画にするデータなので、 600dpi または 1200dpi にしま す。

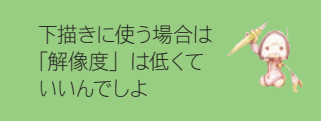

/画像調整 位置調整 運 素 レイヤー設定 フィルタ設定 イヤー名(N): レイヤ 種類(D): <mark>ラスターレイ</mark> 解像度(B): 600.0dpi - F<br>表現色(C): <mark>カラー(32bit) F</mark> 印刷属性(P): C 下描き(D) 6 仕上げ(E) □ 白を選用こして貼り付け ■ ページ画像表示 ■ キャンセル

プロパティー

「表現色」 =カラー (32bit) にします。 タリック

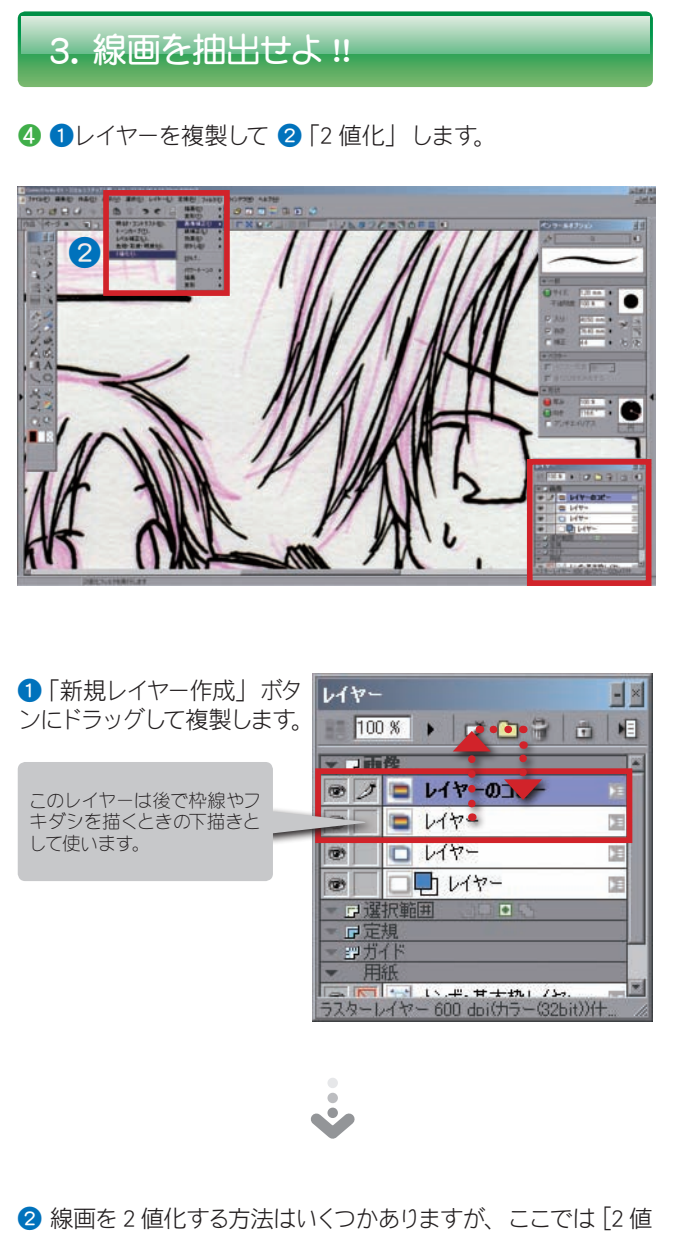

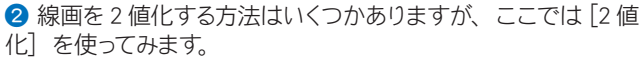

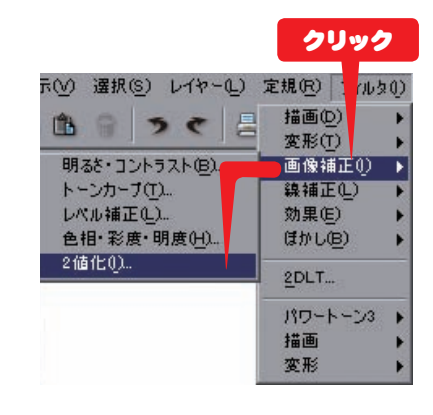

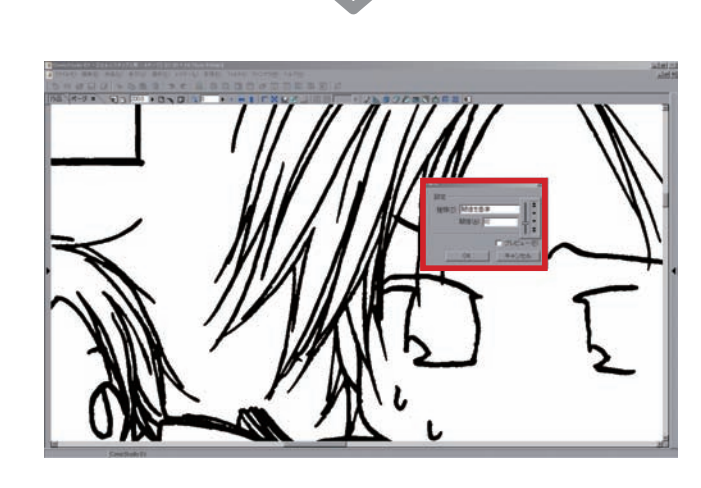

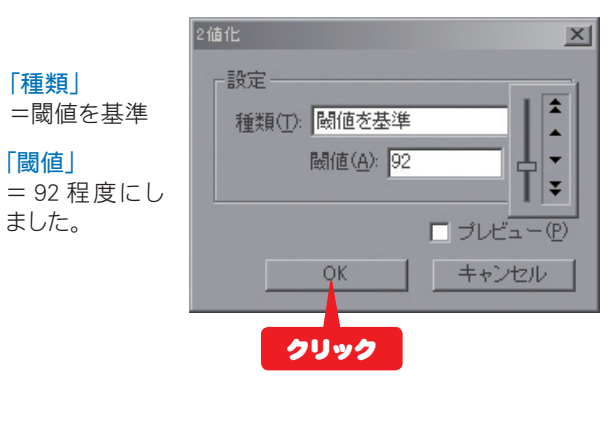

ピンク線が消えて黒の線画だけになりました。

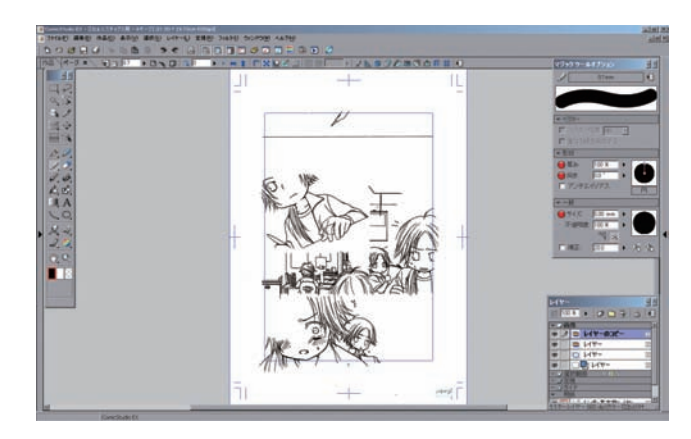

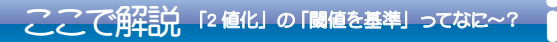

「2 値化」とは 存在するすべての色を 「白」と「黒」の 2 色に置き換えることでし

存在するすべての色とは、 こんな感じです。 ピクセル1つ1つに違う色 が乗っています。 これらを「白」か「黒」の どちらかにしてしまうとい うことです。

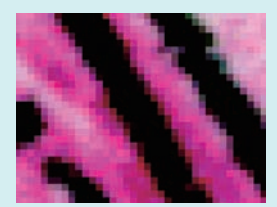

※ピクセル…第 4 回デジコミ出張講座参照

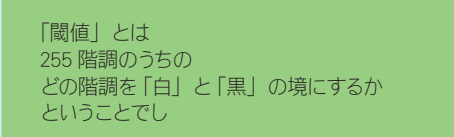

255 階調とは、RGB カラーのそれぞれが 255 色を持っ ているということです。

グレースケールモードで見てみるとわかりやすいです。

255 階調目の色 こんな感じで 255 色の色が 存 在します。

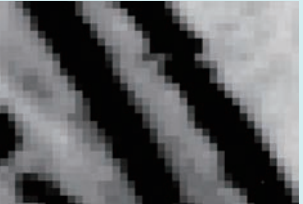

1 階調目の色

具体的に考えると~ 左上から例えば~ 165 階調の色132 階調の色 48 階調の色13 階調 の色…って感じ?

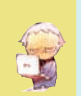

たとえば、「閾値」= 25 とすると

25 階調目を境にしてそ れより下は「黒」に、 それより上は「白」に 置き換えます。 結果、少し濃い目の色 も白くなるので線画が 細くなります。

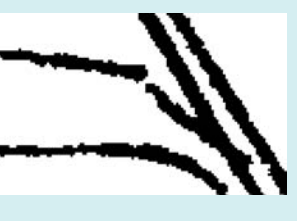

## たとえば、「閾値」=180 とすると

180 階調目を境にして それより下は「黒」に、 それより上は「白」に 置き換えます。 結果、薄い色も黒くな るので線画が太くなり、 ゴミが多く発生します。

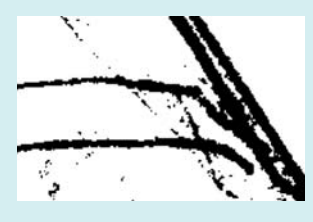

手描きの線が黒~く描いてあれば 「閾値」を小さくして濃い黒だけを拾えるから 線画が細くなるでし 反対に線が薄いと「閾値」を 上げなければならないので 全体がどんどん太い線になるのでし

#### 第7回テーマ 手描きした線画をできるだけ細く読み込みたい

# 4. 線画「黒(1bit)」に変換

**❺ 線画を (軽くするために) [ラスターレイヤー 黒 (1bit)**] に変換しておきます。

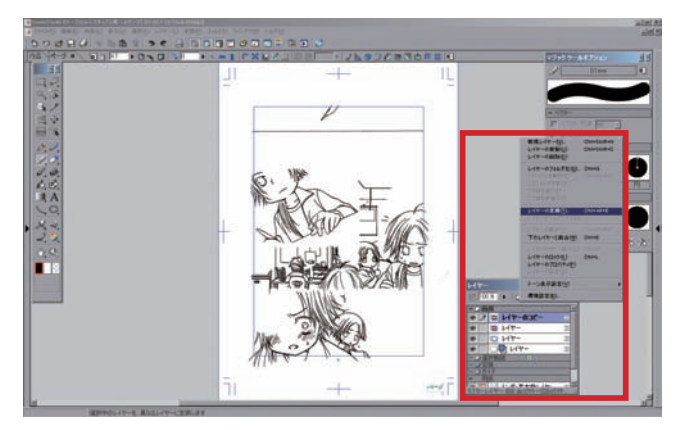

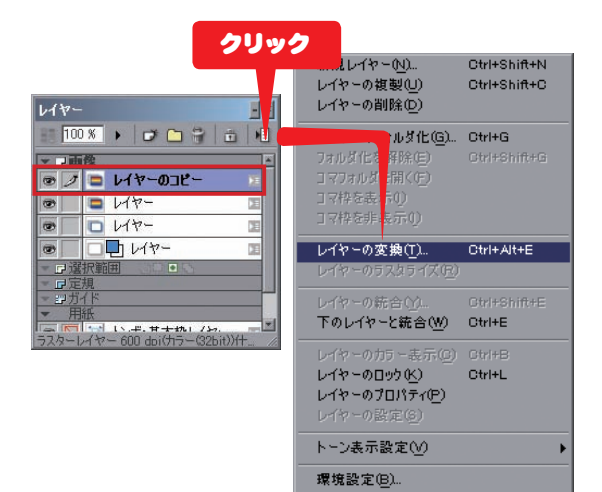

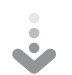

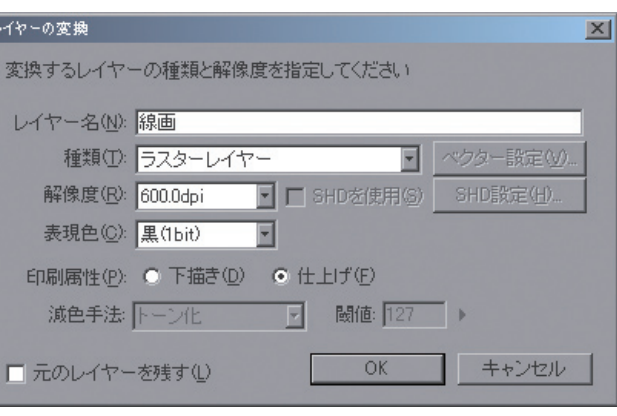

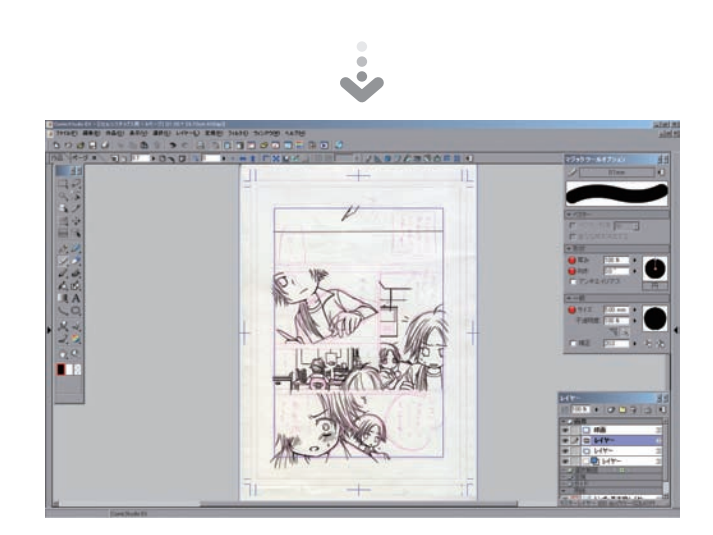

「線画」レイヤーが、黒 と透明だけになったので、 下にあるカラーレイヤー の絵が見えるようになり ました。

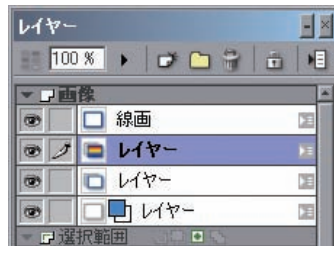

6 カラーの絵を (軽くするために) グレーに変換しておきます。

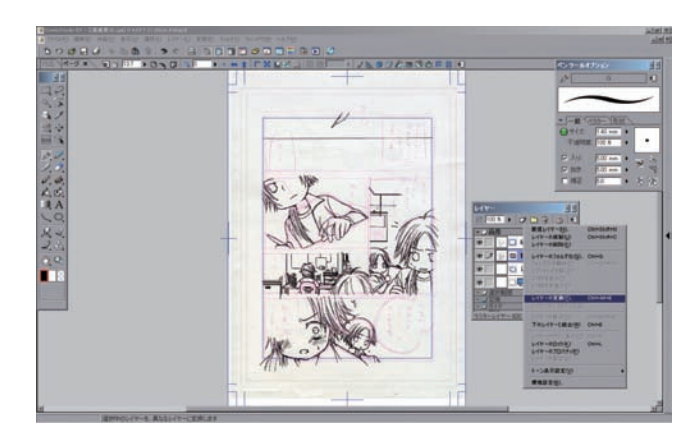

[ラスターレイヤー (グレー 8bit)] に変換します。

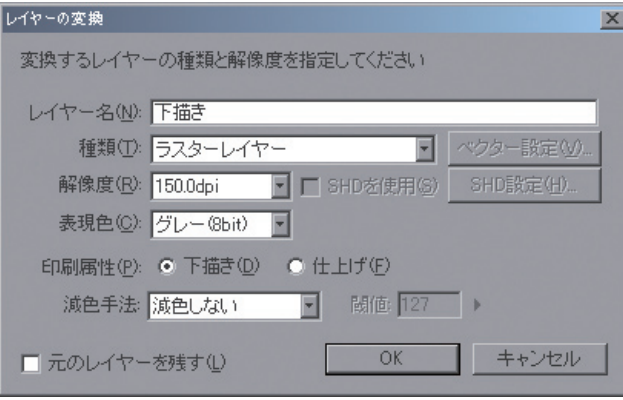

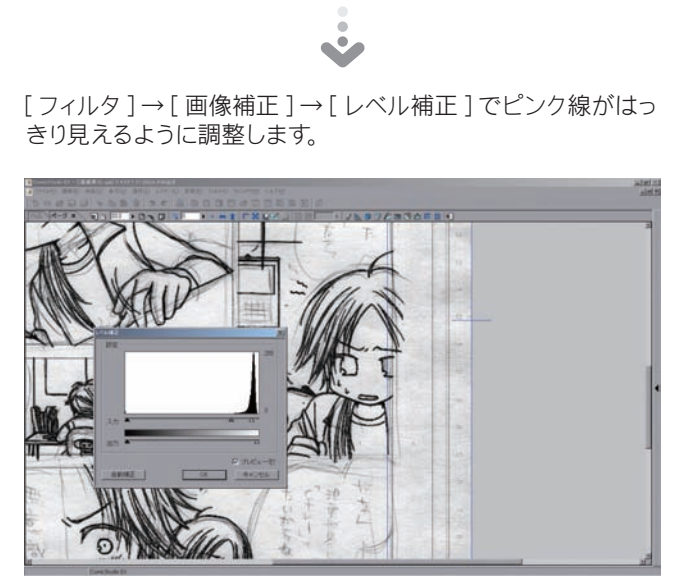

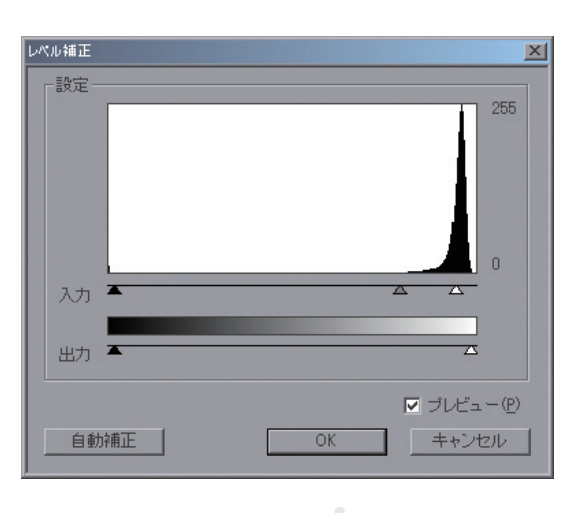

#### 変換したレイヤーを、下描き用としてカラー表示しておきます。

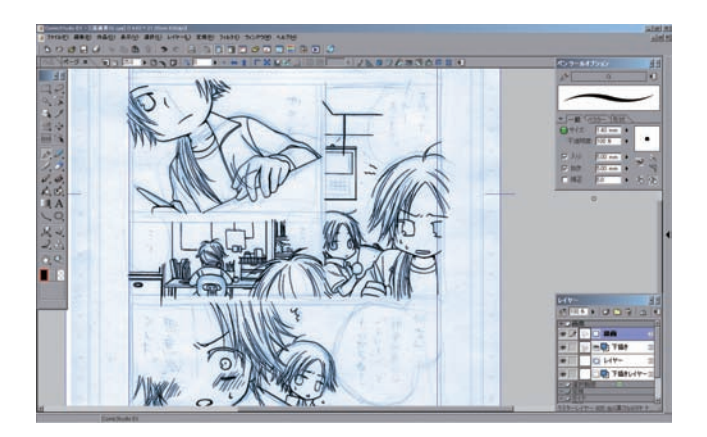

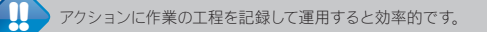

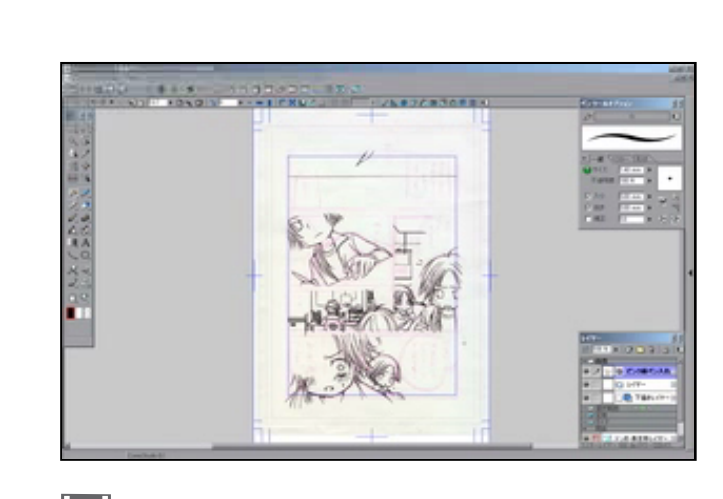

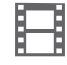

作業の様子

#### 5. 下描きを普通の鉛筆でした場合はどうするの?

下描きを通常のように鉛筆でした場合、[ラスターレイヤー 黒 (1bit)]に読み込みをします。

### スキャンしたときの画面

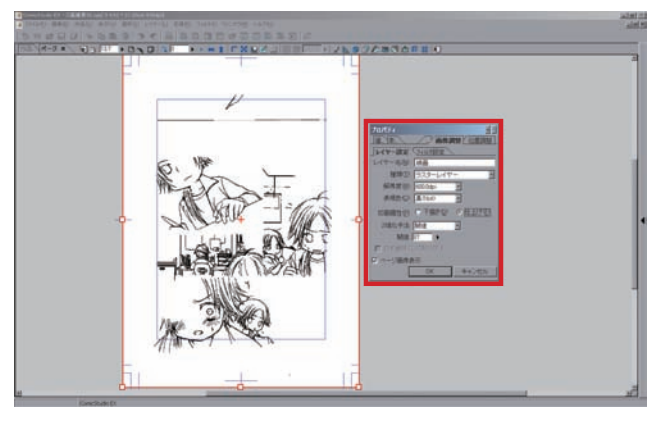

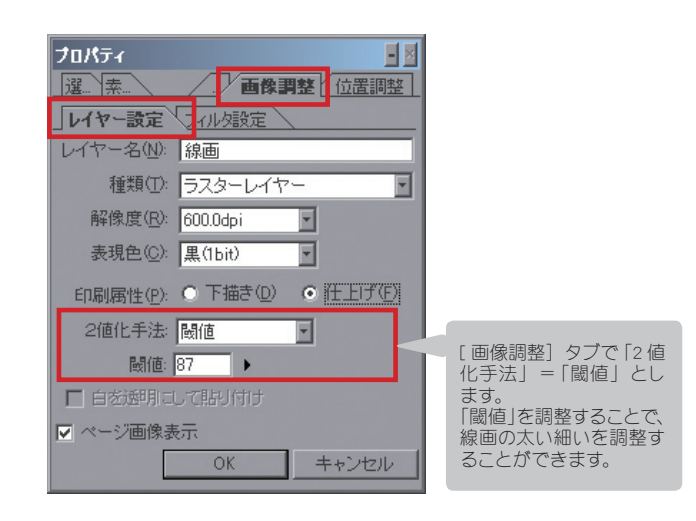

#### 6 本テキストは著作権法上の保護を受けています。本テキストの一部あるいは全部について著者、発行者の許諾を得ずに無断で複写、複製することは禁じられています。© 有限会社デジタルノイズ / 株式会社セルシス

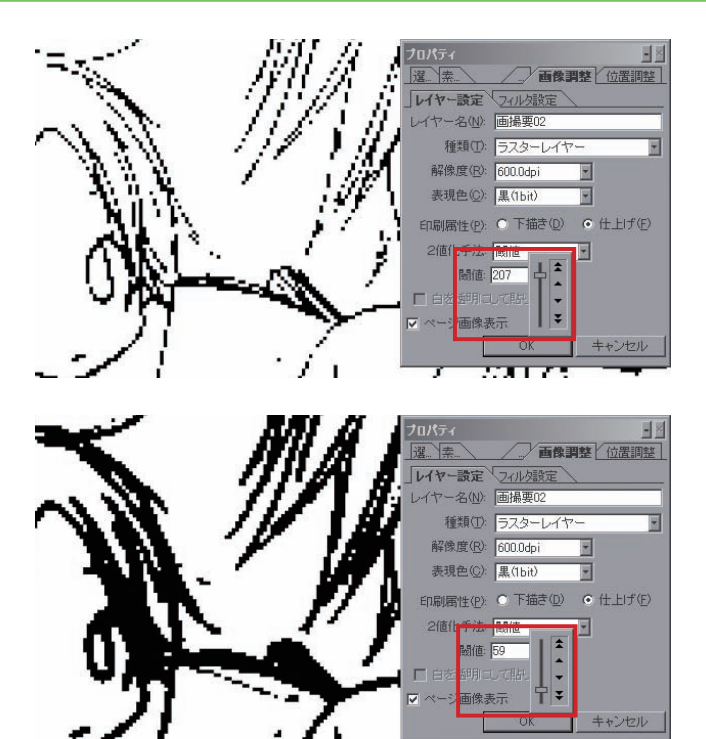

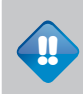

プレビューでは線が切れ切れになっていても、実際に読み込みをするときれい<br>な線になっていることがあります。<br>値を変更して何回か読み込みをし、最も好みの「閾値」を探すとよいでしょう。

T. 8117

#### 「閾値」= 207( 上図 ) で読み込みをした線画

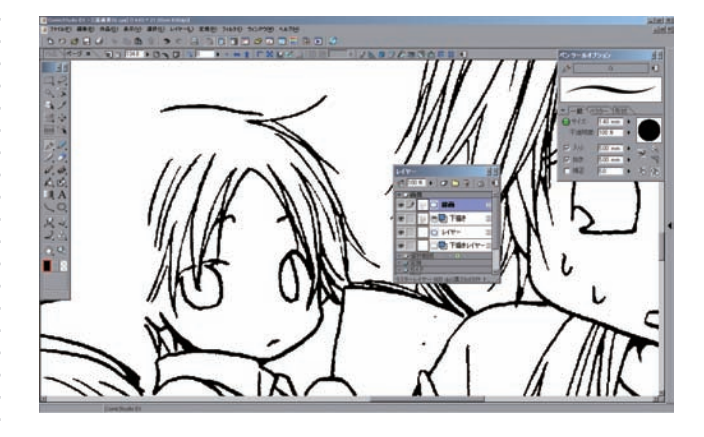

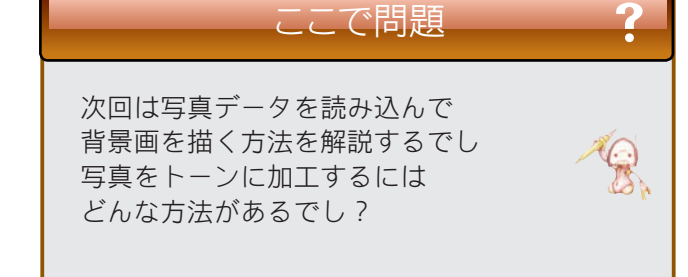

#### 2DLT!!

そうだね !! 他にも [フィルタ] を使って加工する方法があるぞ !!

### 解答募集!

この講座では、毎回最後に問題を出題します。次回 の講座で解説しますので、皆さんもそれまで一緒に 答えを考えてみてください。「これはイイ!」とい う答えが浮かんだ方は、下記の宛先まで E-mail で解 答をお送りください。

#### ○ 解答送付方法

下記の e-mail アドレスにメールでお送りください。 必要であれば画像を添付してください。添付ファイ ルは 5MB 程度まででお願いいたします。 なお、お送りいただいた解答は、講座で紹介させて いただく場合がございます。また、その際に、加筆 修正をさせていただく場合がございますので、あら

e-mail アドレス: cs\_community@celsys.co.jp

かじめご了承のうえお送りください。